Showbie Student Registration Guide

Showbie can be accessed online by typing **my.showbie.com** in the address bar.

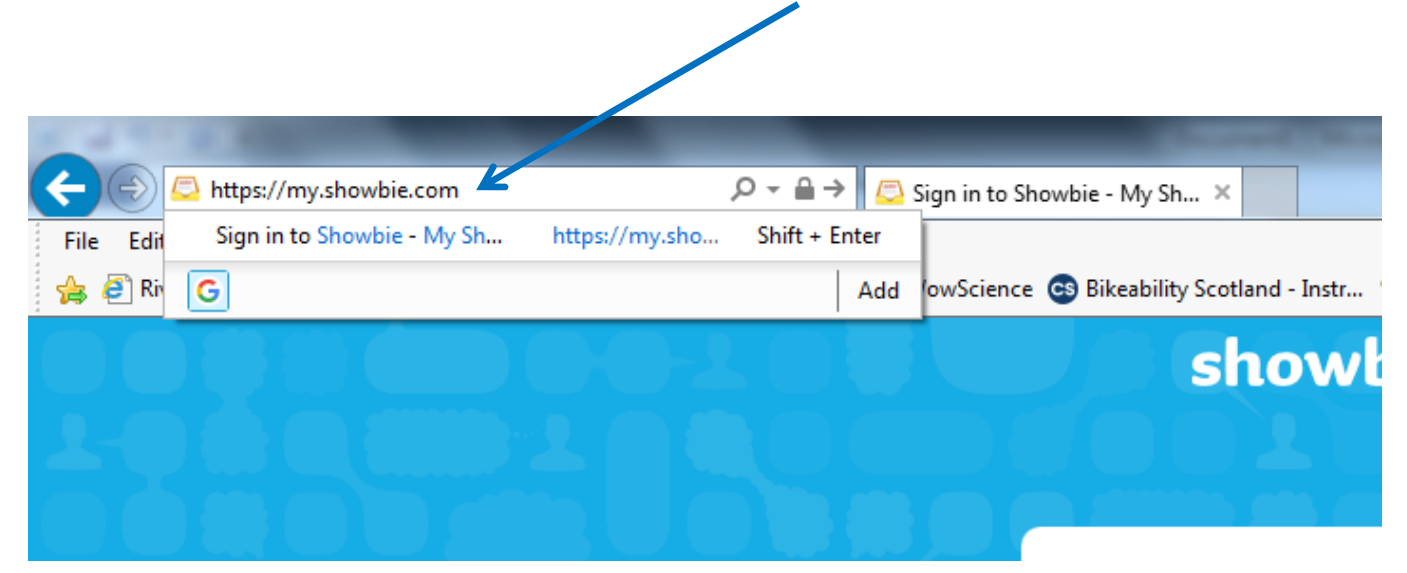

It can also be downloaded as an app.

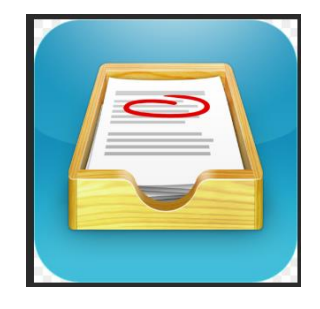

To set up your child's account click on **Sign Up for Free**

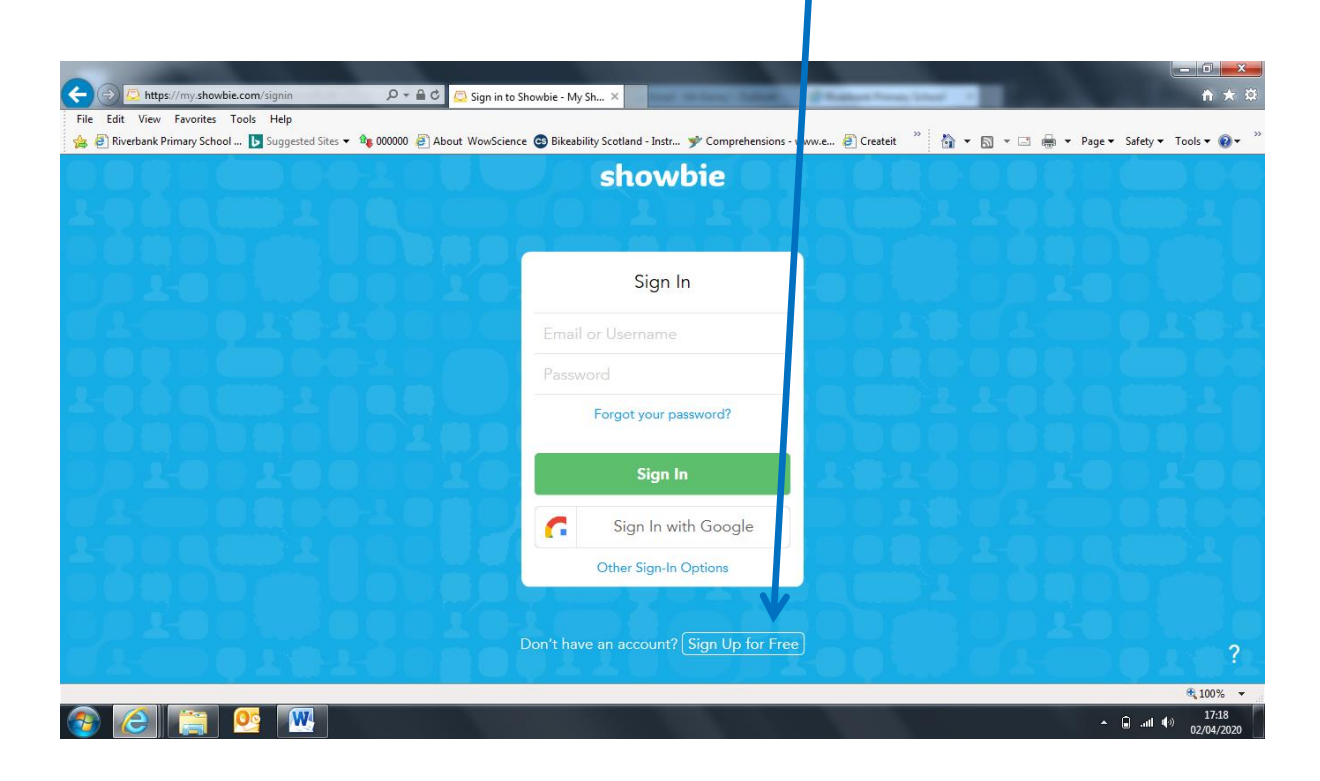

## Click on **I'm a Student**

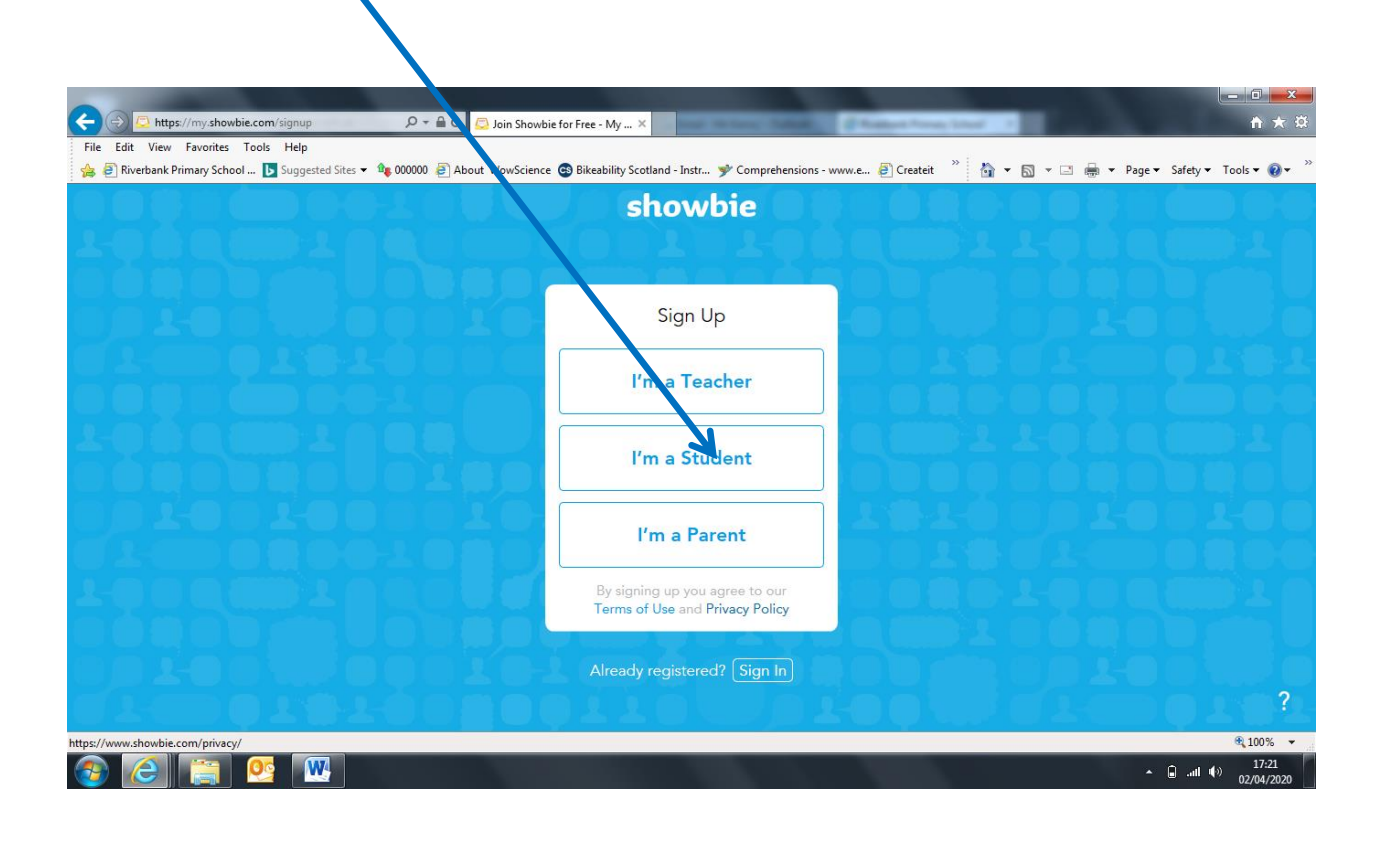

## Then click on **Sign Up with Username**

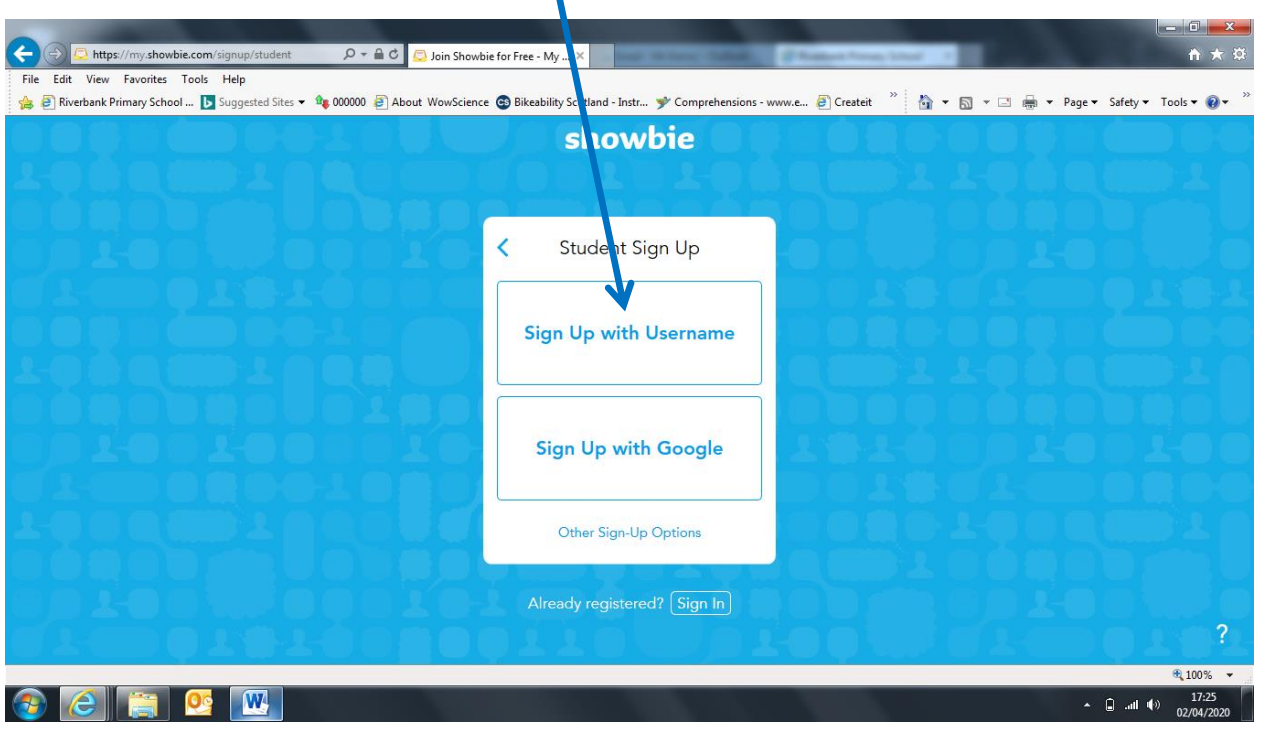

Then fill in your child's details.

There are millions of users so you may need to think of an unusual username for them to use. It may take more than one attempt for you to choose one that no one has already chosen. Make a note of the username and password.

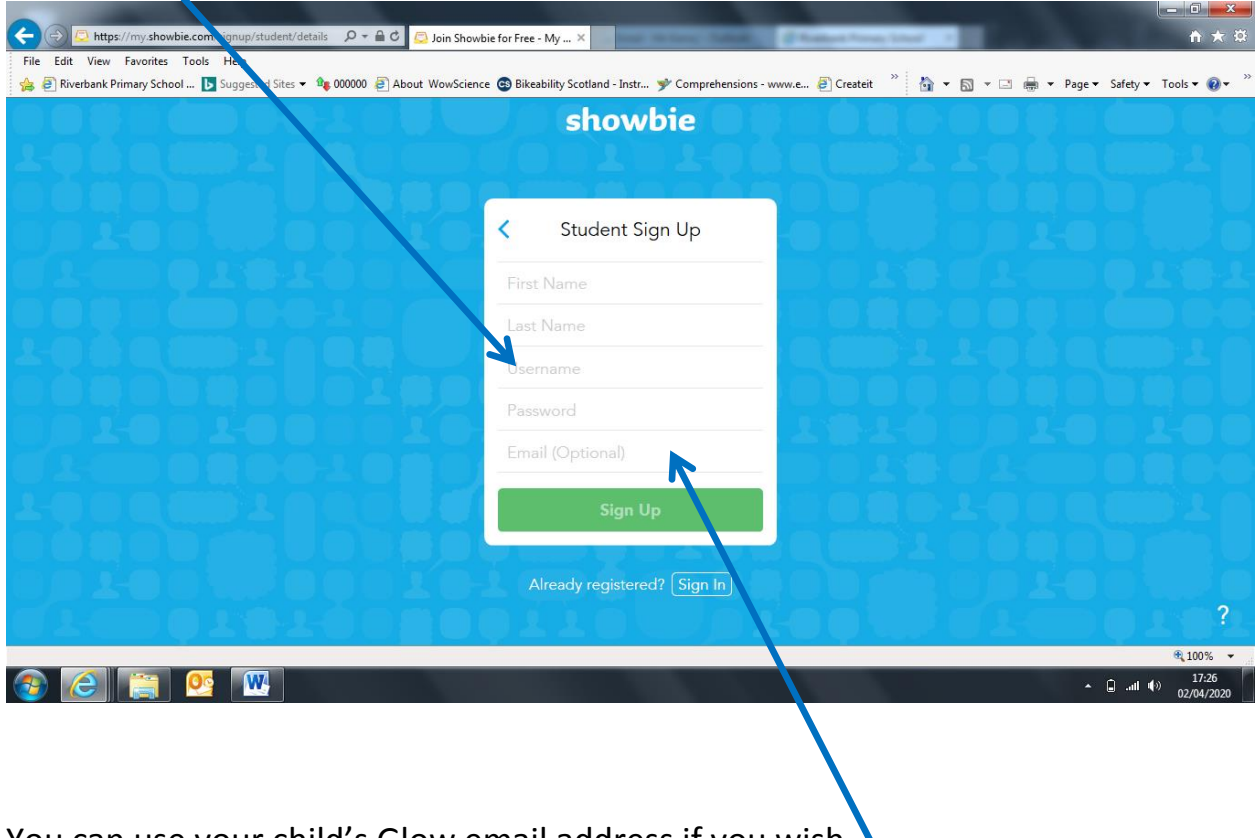

You can use your child's Glow email address if you wish.  $\blacktriangleright$ 

Once you have completed this you will have an account. Your teacher will send a class code that will allow you to join the rest of your class.